# 直結増圧式計算書マニュアル (給水負荷単位数)

## 目次

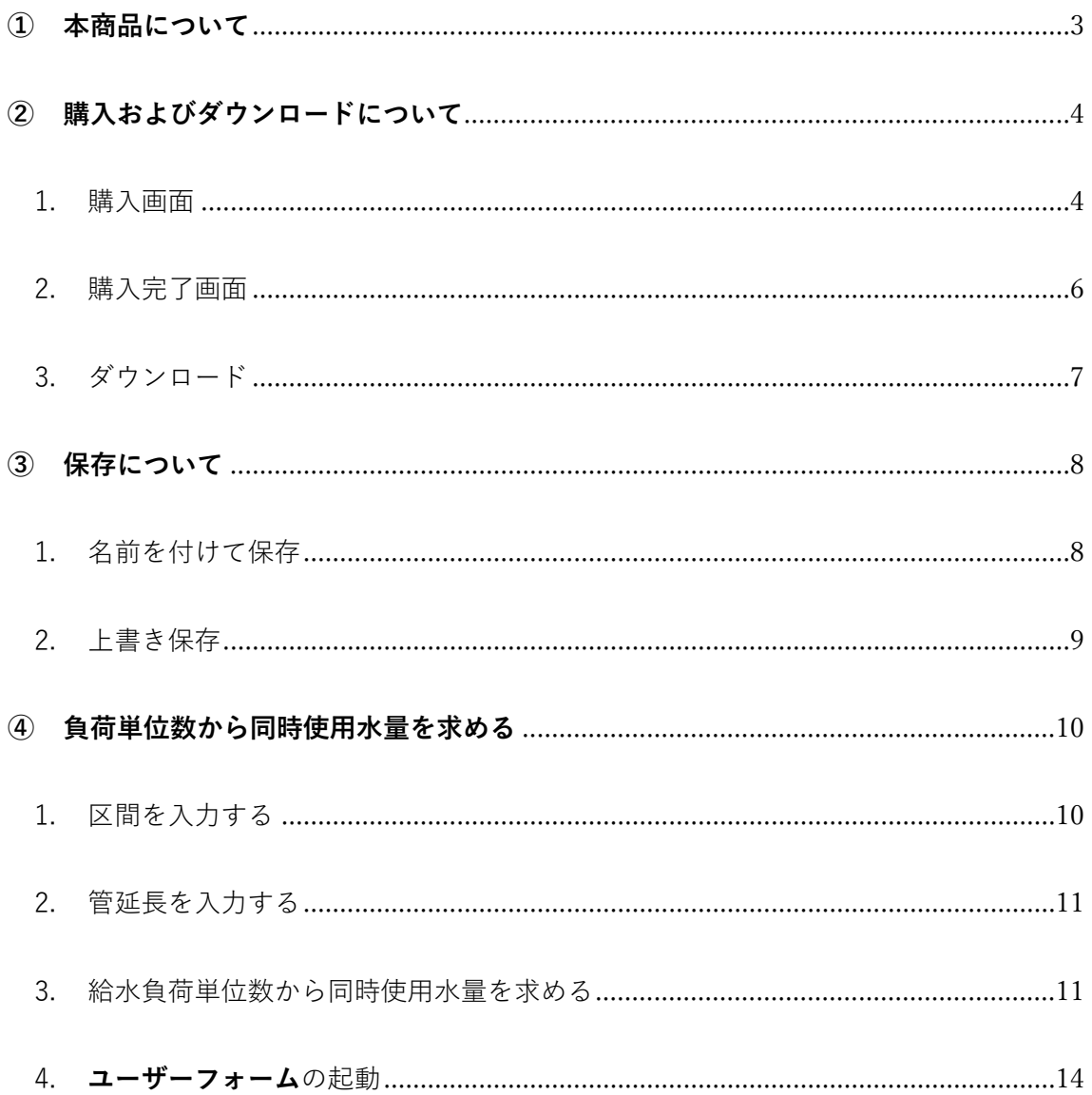

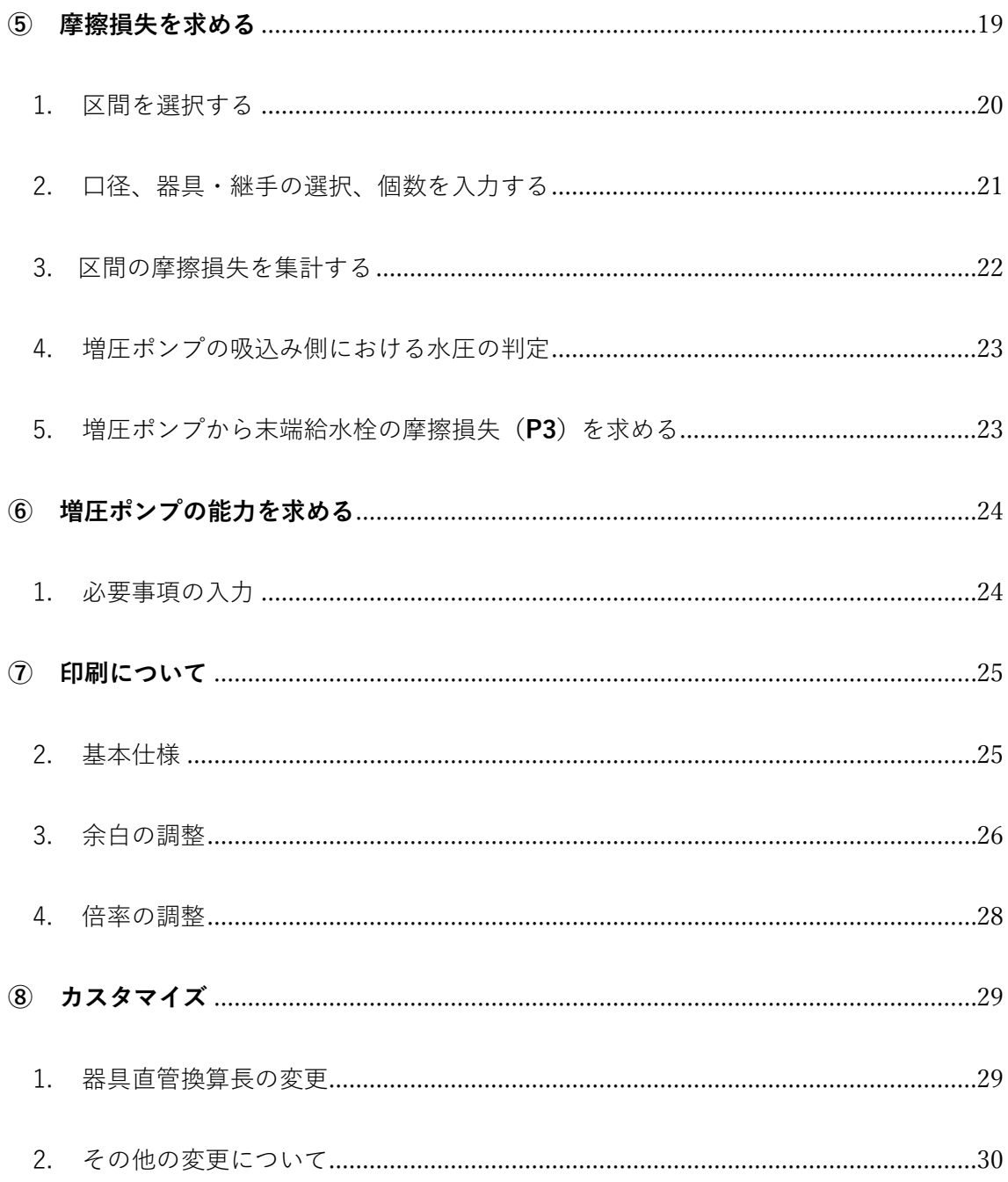

#### <span id="page-2-0"></span>**① 本商品について**

この商品は水栓数が多く、同時使用水栓数での計算ができない中高層事務所・ テナントビルの直結増圧式給水の水理計算書です。

※直結増圧とは水道本管から建物内部に設置する増圧ポンプ(ブースターポ ンプ)まで本管の水圧で給水し、本管の水圧をポンプで増圧し、建物末端給 水栓まで給水する方式。

可能な限り最低限の入力作業で水理計算ができるように設計しております。 時短作業にお役立ていただけると幸いです。

ろしおログ運営 辻 紘司

### <span id="page-3-0"></span>**② 購入およびダウンロードについて**

#### <span id="page-3-1"></span>1. 購入画面

当サイト(ろしおログ)の販売ページ([https://rosy-blog.com/contents](https://rosy-blog.com/contents-sale2/)[sale2/](https://rosy-blog.com/contents-sale2/)) の"計算書のご購入はこちら(クレカ決済に移動します)"をクリッ クします

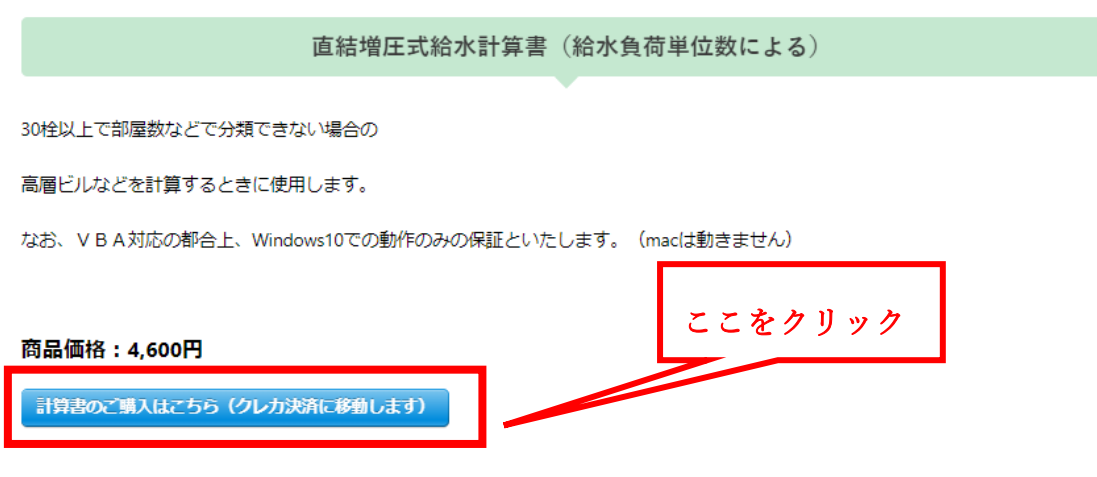

このような画面が立ち上がります(stripe 決済システム)

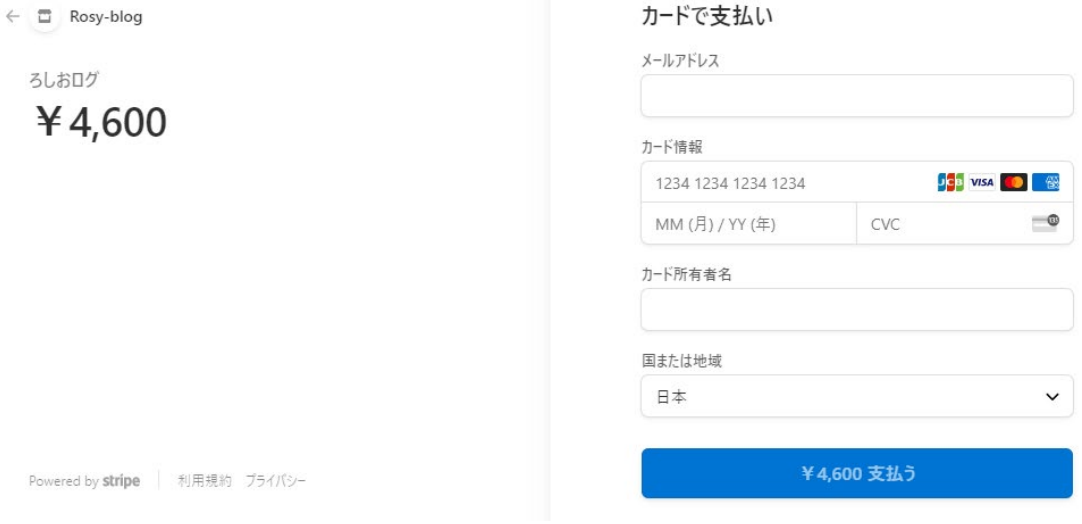

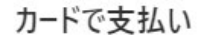

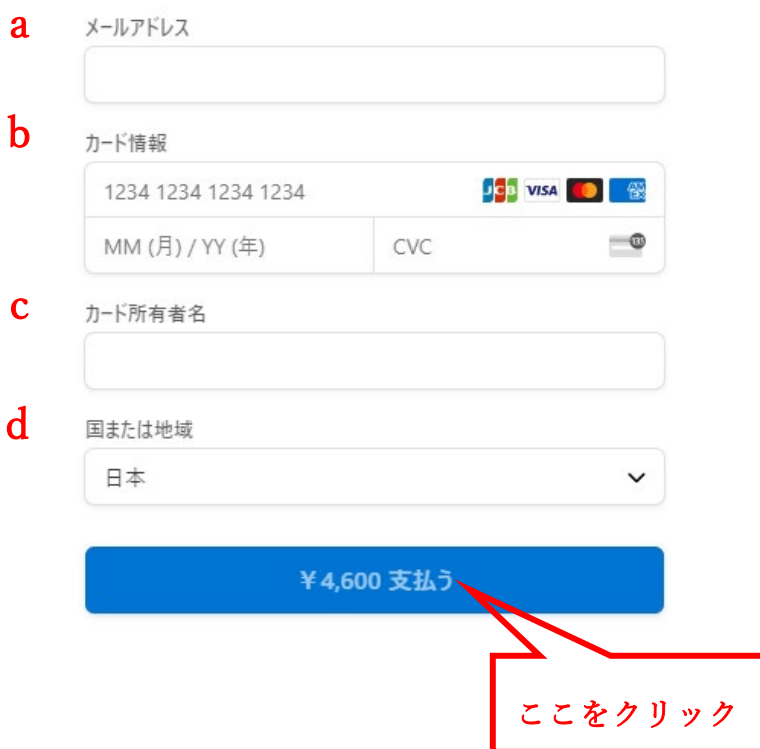

お客様情報の入力をお願いします

- a. メールアドレス
- b. カード情報
- c. カード所有者名
- d. 国または地域

ご入力の上、"¥**○,○○○支払う**"をクリックしてください

<span id="page-5-0"></span>2. 購入完了画面

購入が完了すると以下のウインドウが表示されますので、"**直結増圧式計算書 〜ダウンロードページ**"をクリックしてください

 $HOME >$ 

## 直結増圧式給水計算書(給水負荷単位数)ご購入あ りがとうございます

ここをクリック

この度は直結増圧式給水計算書(給水負荷単位数)をご購入いただき

誠にありがとうございます。

下記よりファイルのダウンロードが可能です。

直結増圧式給水計算書(給水負荷単位数) ダウンロードページ 國

ダウンロードは出てきたウインドウの右上のマークをクリックしてください。

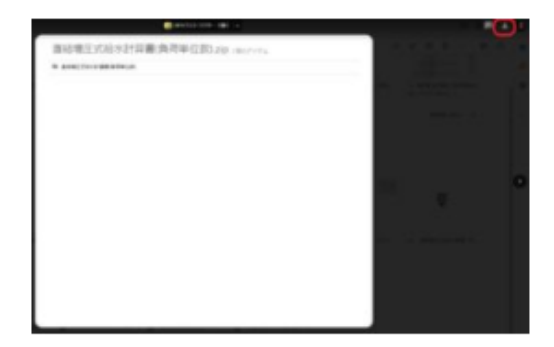

※プレビューができない場合があります。その時は"ダウンロード"をクリックして下さい。

VBAマクロ起動の都合上、windows版のみといたします。

なにか問題があった場合は「お問い合わせ」からご連絡ください。

<span id="page-6-0"></span>3. ダウンロード

次に Google ドライブのダウンロードページに移動しますので、ダウンロ ードアイコンをクリックしてください(ダウンロードが始まります。ダ ウンロード後は解凍してご使用ください) ここをクリック

Google Chrome の場合

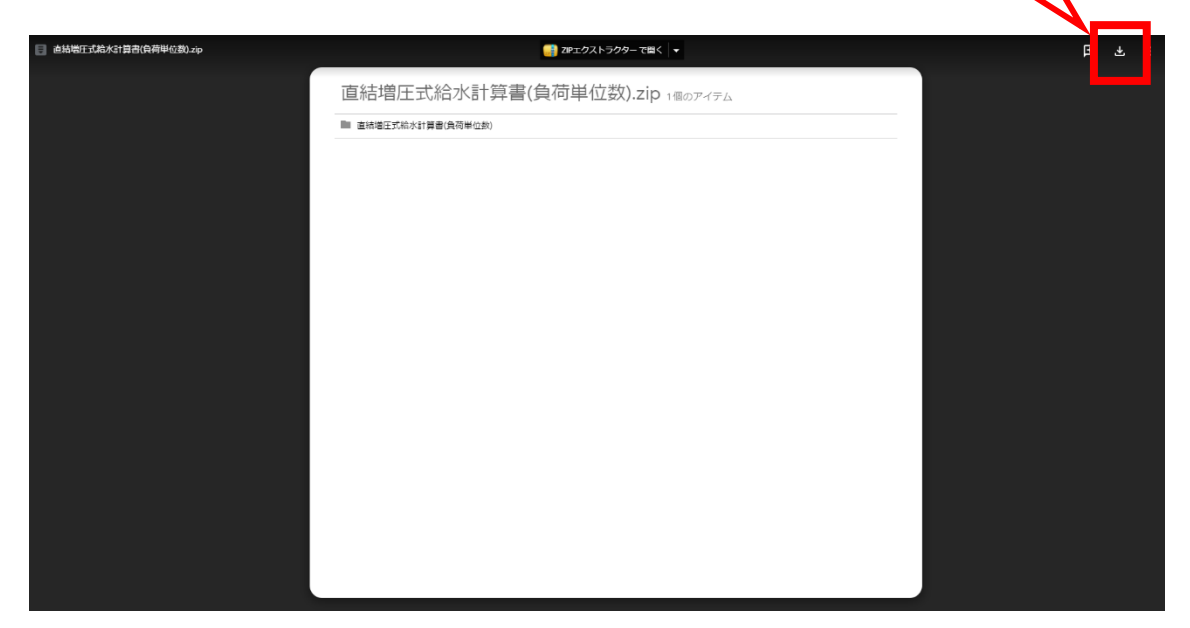

## Microsoft Edge の場合

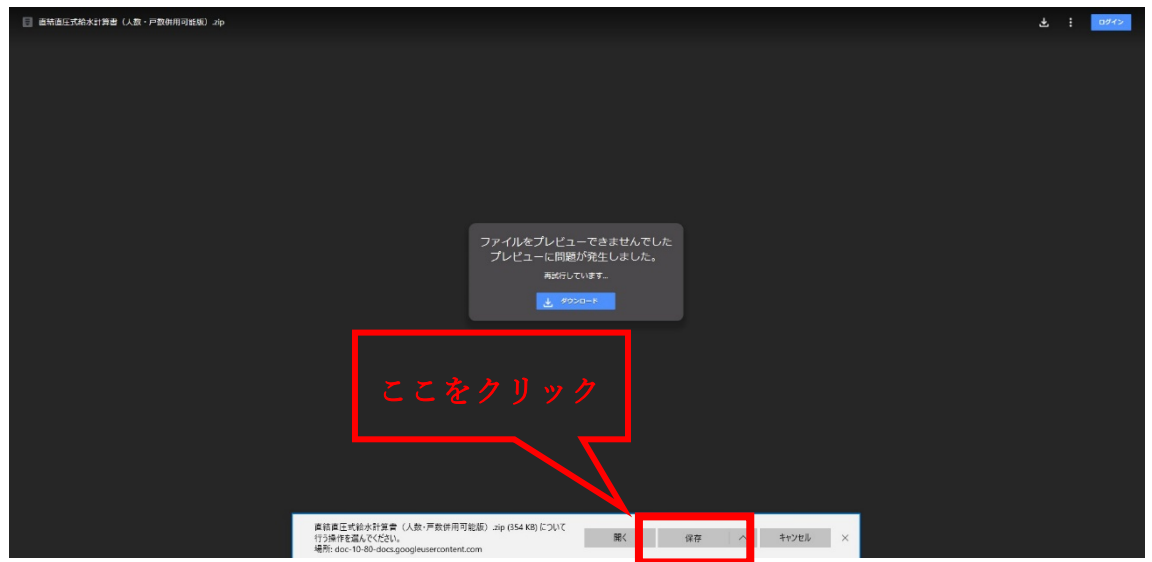

#### <span id="page-7-0"></span>**③ 保存について**

当ファイルは Excel の「**Excel マクロ有効テンプレート**」という種類で保 存されております。**VBA マクロを起動すると元に戻すことができない**という 仕様があることと、不用意な上書き保存で元データの構成が変わらないよう にするためです。

通常の Excel ファイル(Book)ではダブルクリックすると純粋に開くだけ なのですが、テンプレートファイルは**ダブルクリックで開く**と新しいブック として起動します。

※なお、テンプレートファイルの中身をどうしても触りたい場合はファイル を選択して右クリック→"開く"をクリックするとテンプレートファイルを開 くことができます。

<span id="page-7-1"></span>1. 名前を付けて保存

ダブルクリックをしてファイルを開いたら、新しいブックとして起動 するので初めに**名前を付けて保存**をしてください。

このとき、ファイルの種類は「**Excel マクロ有効ブック**」にて保存して ください。(普通のブックでは VBA マクロが起動できません)

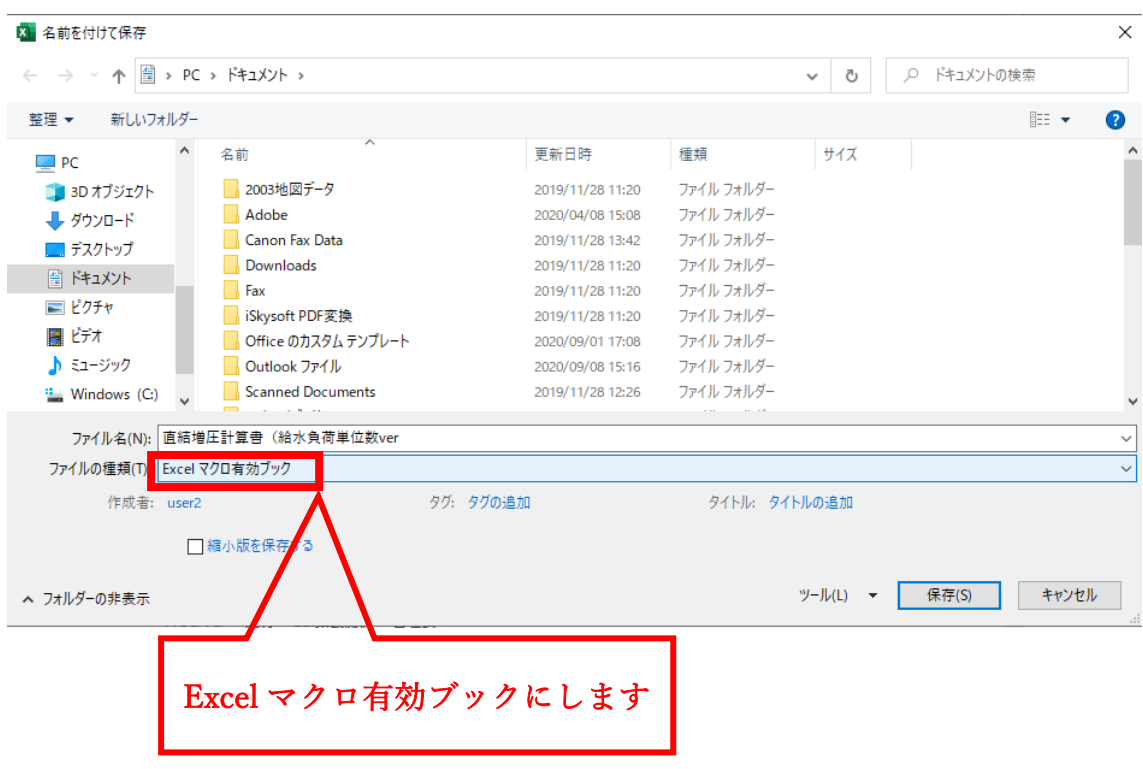

<span id="page-8-0"></span>2. 上書き保存

名前を付けて保存を一度でも行えば、以降は通常通り上書き保存で問 題ありません。名前を付けて保存を行わずに上書き保存をした場合は、自 動で名前を付けて保存になります。

ただし、Excel マクロ有効テンプレートを**右クリックで開いた場合**は、 上書き保存されてしまいますので、ご注意ください。

#### <span id="page-9-0"></span>**④ 負荷単位数から同時使用水量を求める**

"負荷単位"シートを選択します

<span id="page-9-1"></span>1. 区間を入力する

基本は左側の黄色セルに既にカタカナの「**ア**~**ノ**」がリスト選択で入力

しております。(B,D 列)

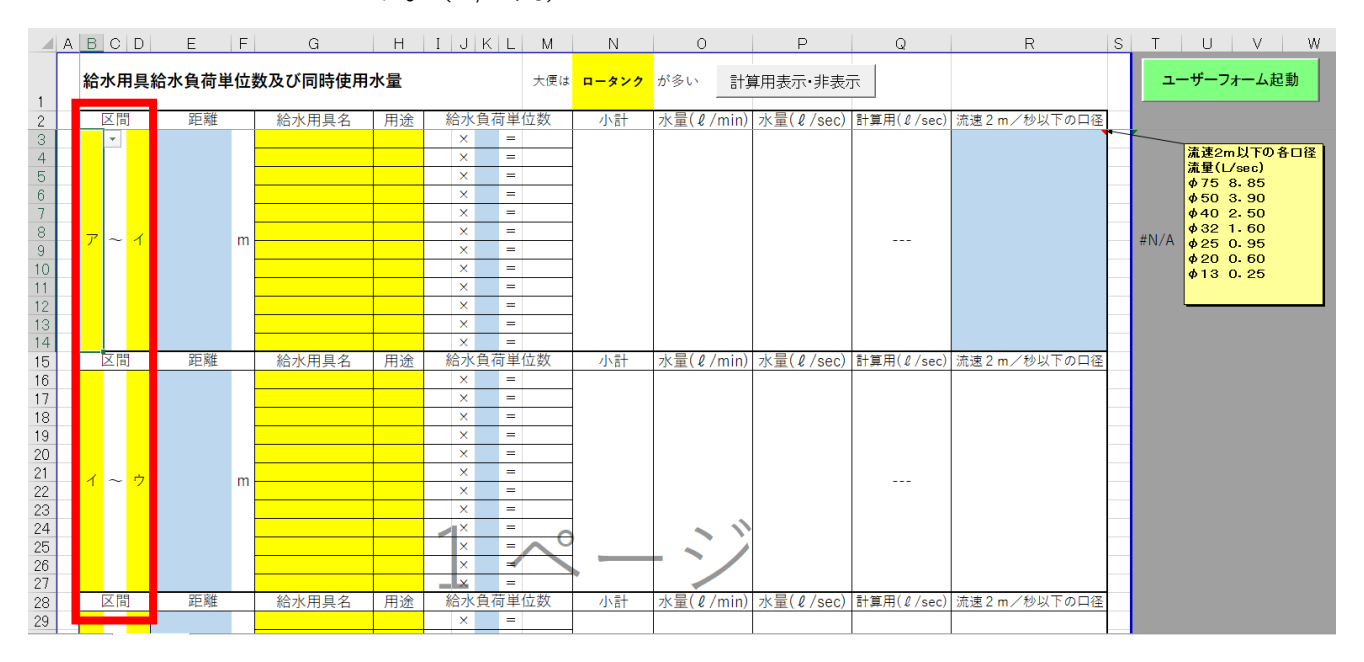

区間は任意の文字入力が可能になっています(例:アルファベット)

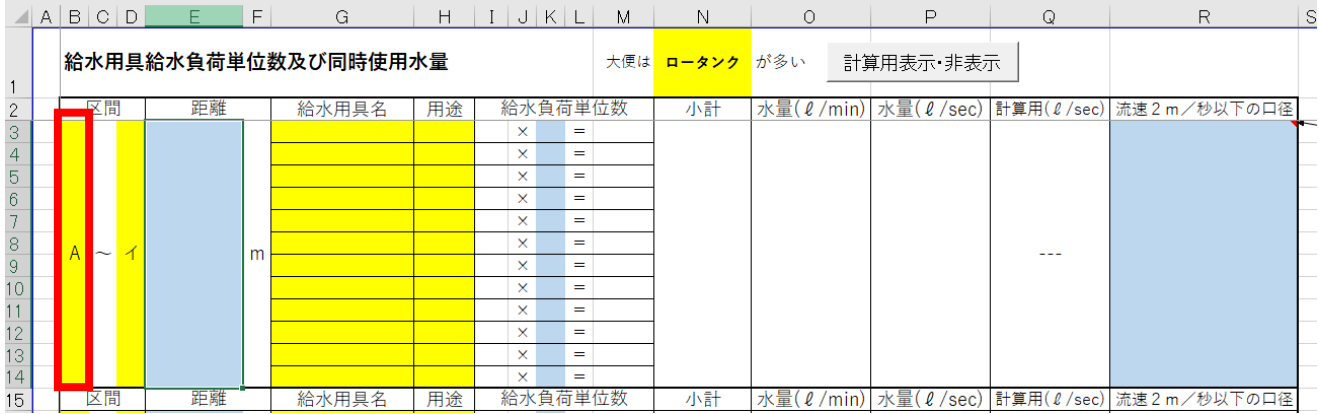

#### <span id="page-10-0"></span>2. 管延長を入力する

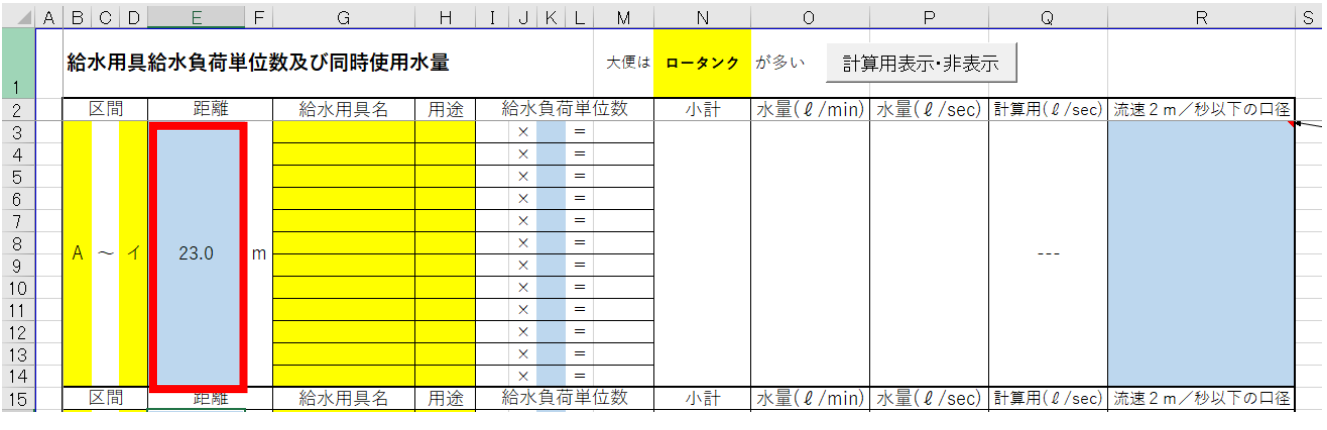

各区間の配管延長距離を入力します(E 列)

## <span id="page-10-1"></span>3. 給水負荷単位数から同時使用水量を求める

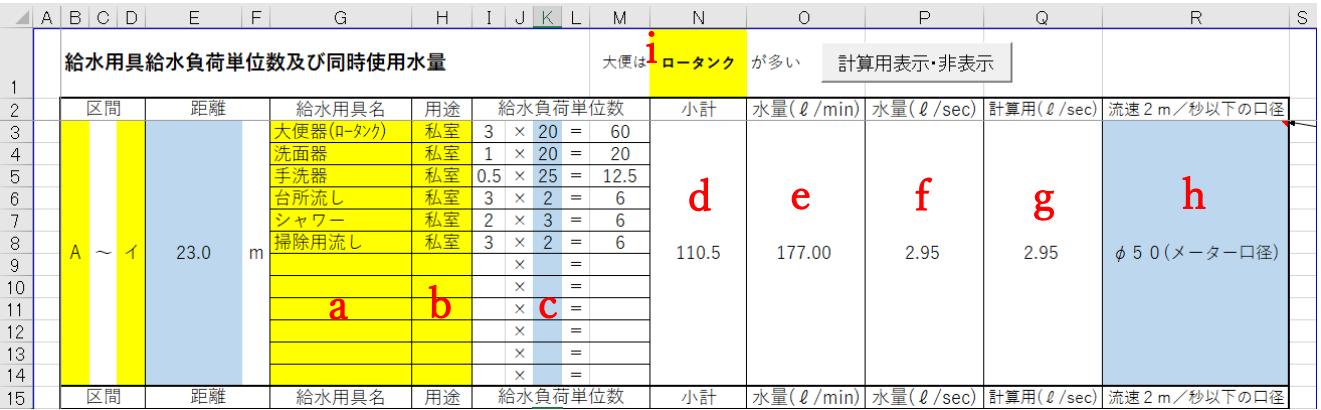

a. **G列**にて**給水用具名**をリスト選択します

- b. **H列**にて**用途**を選択します(私室・公衆)
- c. **K 列**にて**個数**を入力します
- d. **N 列**にて区間に対応する**給水負荷単位数計**を表示します
- e. **O 列**にて給水負荷単位数から同時使用水量を「**負荷単位による同時**

**使用水量早見表**」より自動参照します

- f. **P列**にてℓ/min を **ℓ/sec** に変換します
- g. **Q列**にて 0.05 ピッチで切り上げた水量を求めます(京都市専用)
- h. **R3 セル**にてメーター口径を入力します
- i. **N1 セル**にて建物全体の大便器の種類でロータンクもしくはフラッ

シュバルブのどちらが多いかをリスト選択します

 (京都市)計算用の**Q列**を選択して、「**計算用表示・非表示**」コマンドボタ ンをクリックすると隠すことができます 1. Q 列を選択

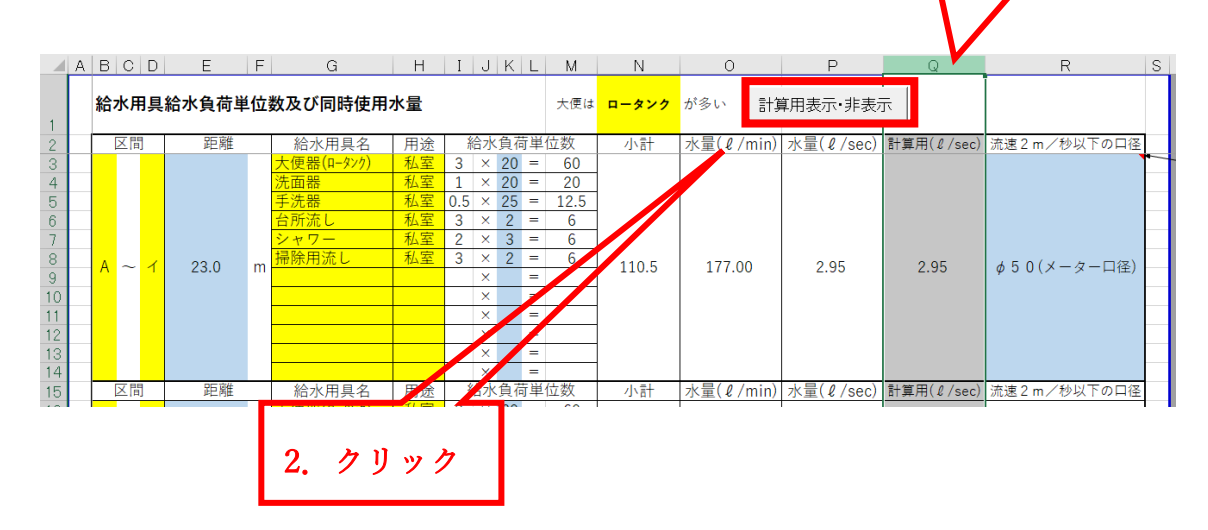

以下のようになります(VBA マクロなので戻るボタンは使えません)

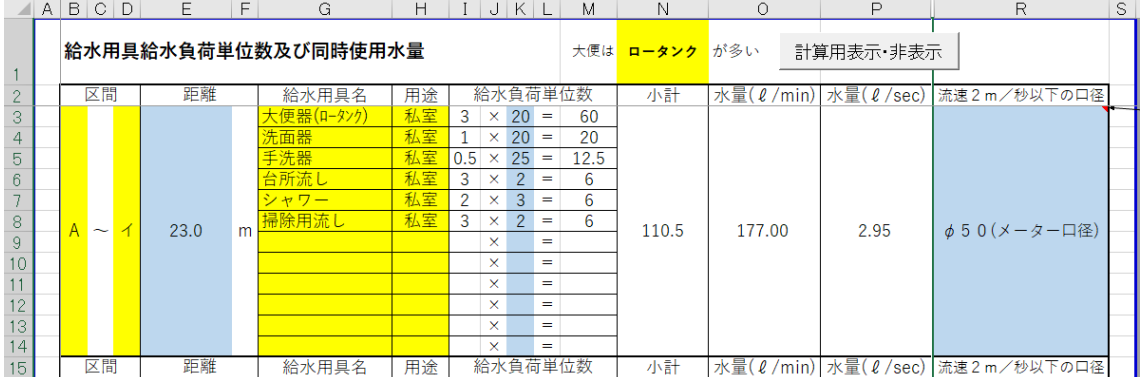

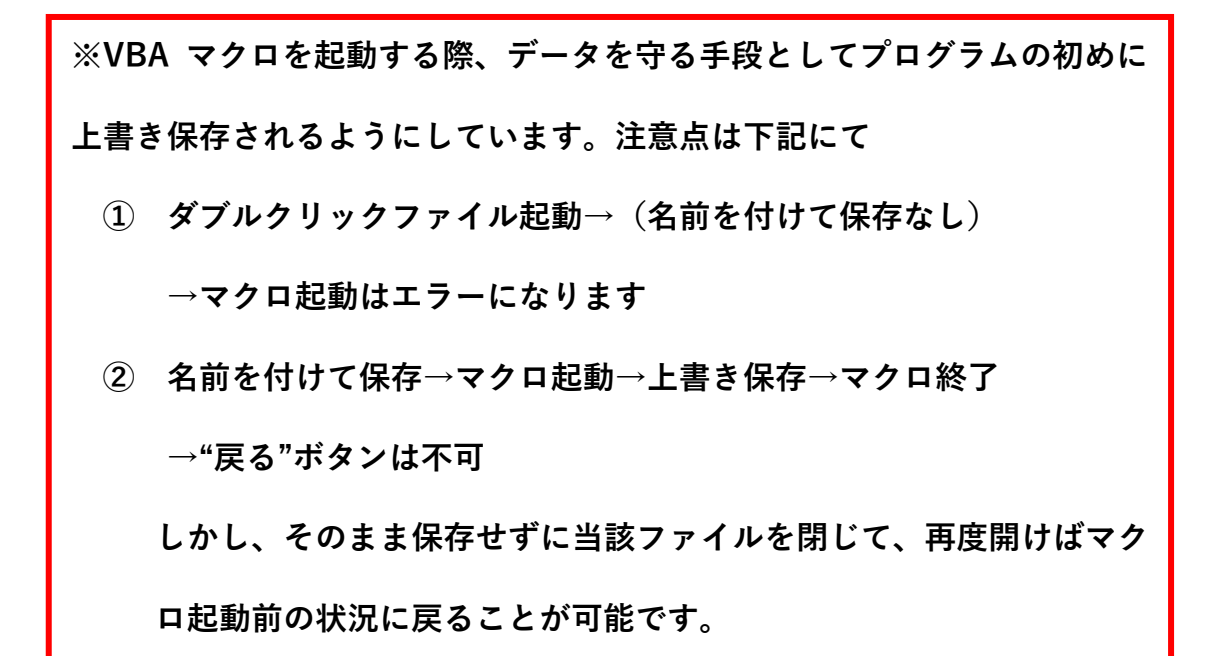

※**負荷単位数から同時使用水量が参照できない場合**、水量(ℓ/min)に"

対象水量なし"と入力されます

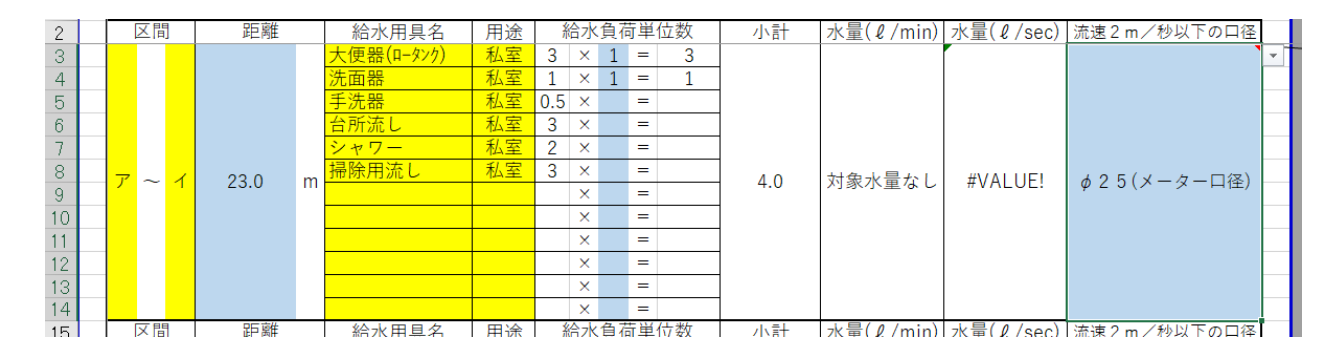

この場合、計算する数値がないので仮に同時使用水栓からの同時使用

水量に変更することで計算できるようにしております

(4. **c** 参照 ユーザーフォームの起動:**Windows 限定** )

#### <span id="page-13-0"></span>4. **ユーザーフォーム**の起動

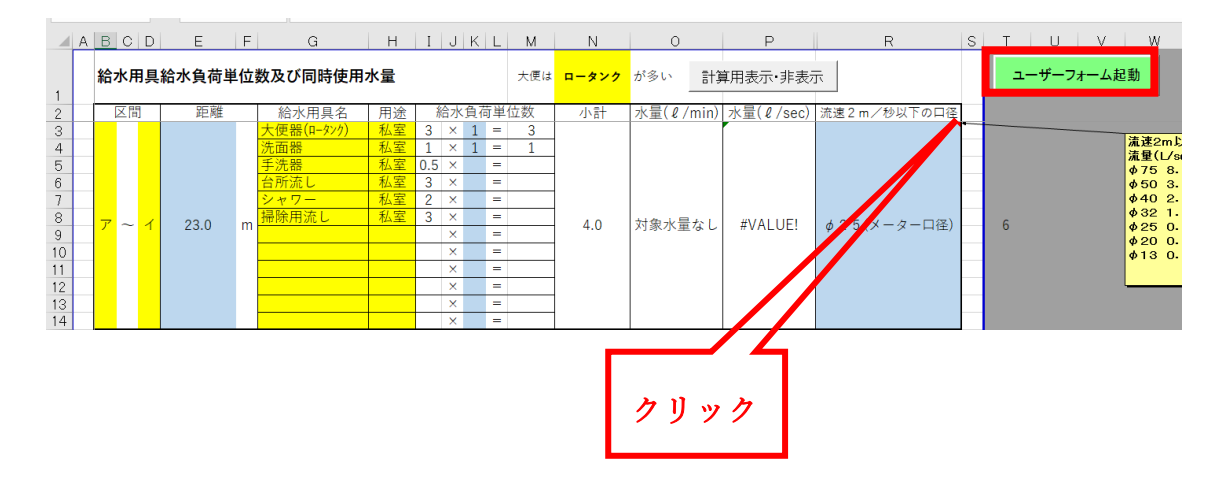

「**ユーザーフォーム起動**」コマンドボタンをクリックすると以下のような

ポップアップウインドウが表示されます

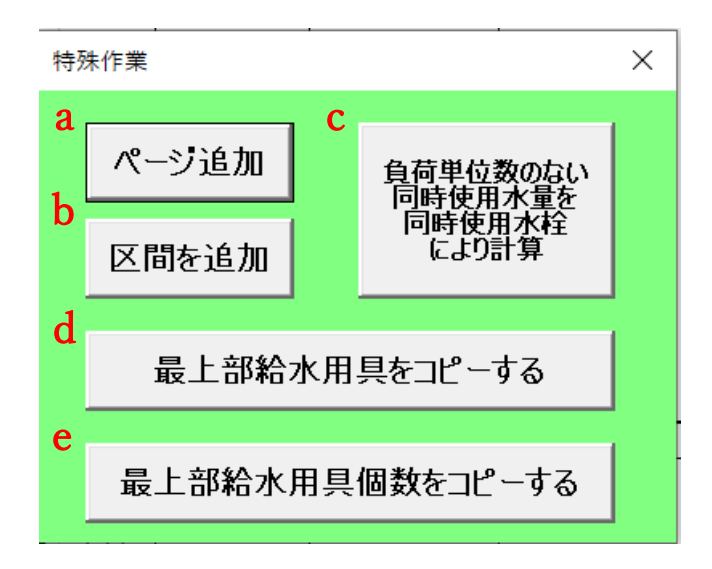

a. **ページ追加**・・・最下部に1ページ分の区間を追加します

**→** ユーザーフォームを起動させ、**クリック**だけで完了です

b. **区間を追加**・・・選択している区間をコピーもしくは追加します

**(途中区間ならコピー、最下部では行の追加)**

**区間のセル**をクリックし、ユーザーフォームを起動させ、**「区間を追 加」**コマンドボタンをクリックします  $\overline{2}$ Ξ τ  $23.0$  $\mathsf{m}$  $4.0$ 対象水量なし #VALUE!  $\phi$  2 5 (メーター口径)  $\overline{\mathbf{v}}$ T. Ė  $\overline{\mathbf{x}}$ ਢ  $\overline{\mathbf{x}}$ 

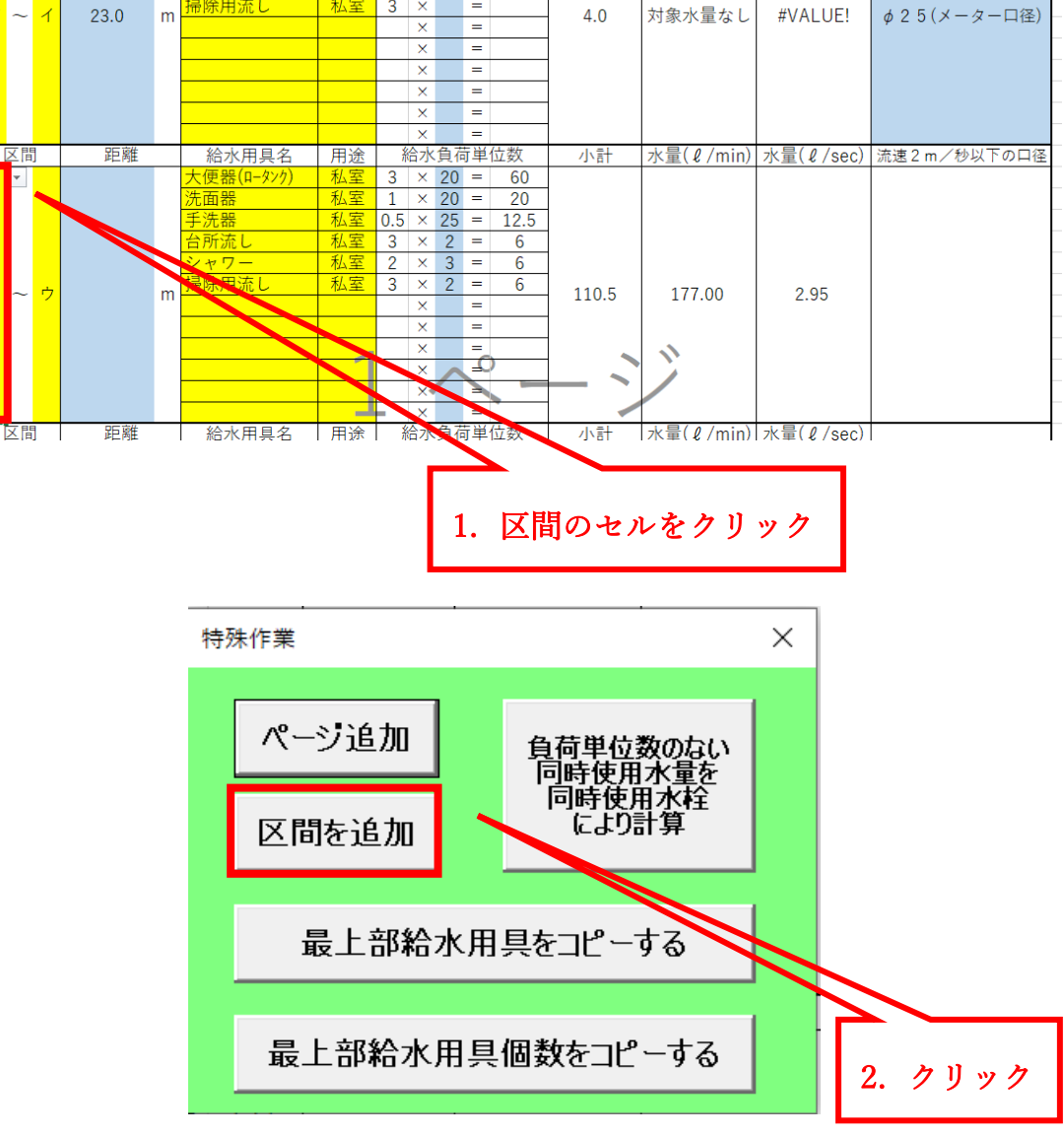

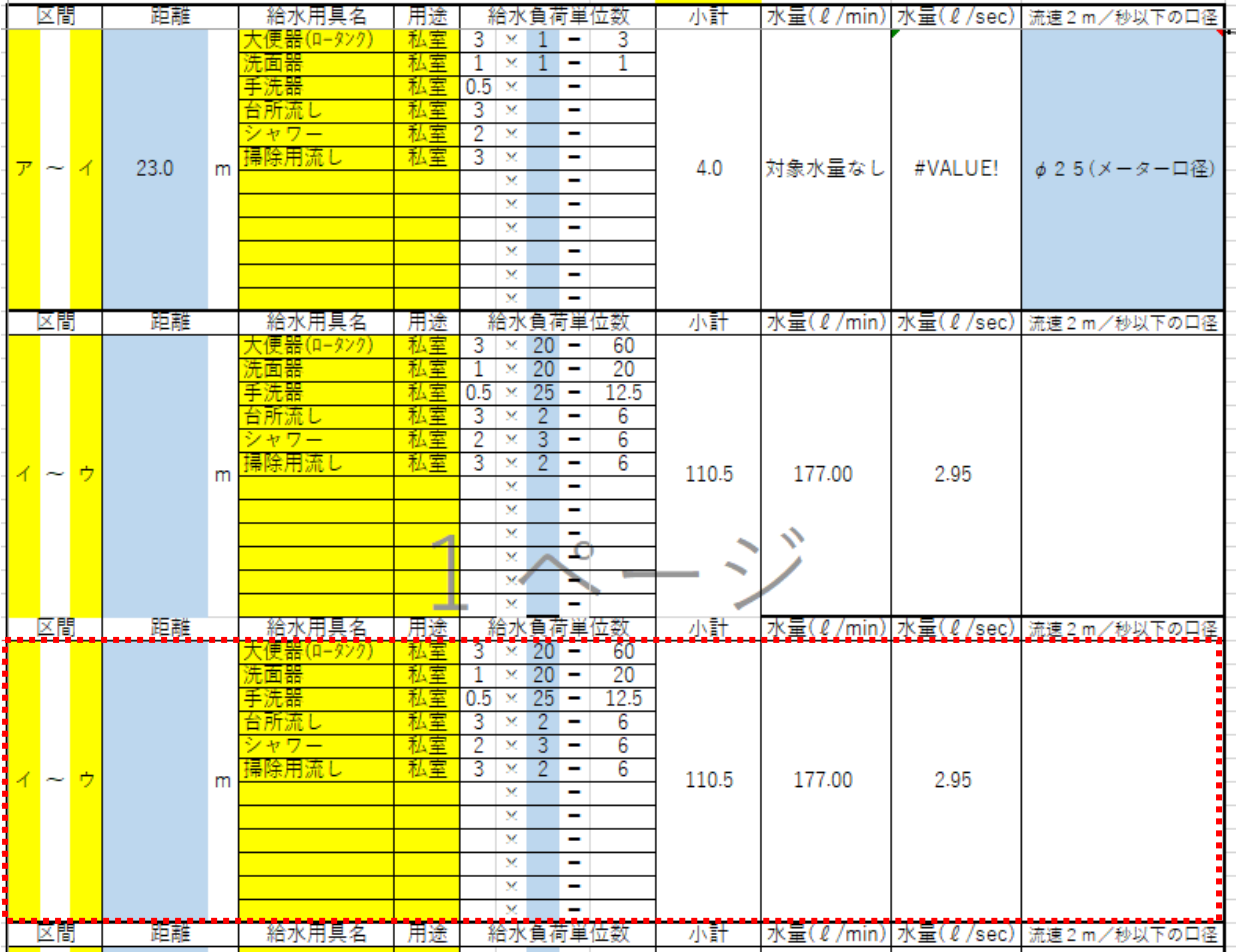

以下のようになります(VBA マクロなので戻るボタンは使えません)

### c. **負荷単位数にない同時使用水量を同時使用水栓により計算**

・・・給水負荷単位数から同時使用水量に変換できない場合(水量

(ℓ/min)に"対象水量なし"と入力される場合)の補完機能として

同時使用水栓数による同時使用水量を求める式を入れています

**区間のセル**をクリックし、ユーザーフォームを起動させ、**「負荷**

**単位数にない同時使用水量を同時使用水栓により計算」**コマンドボ

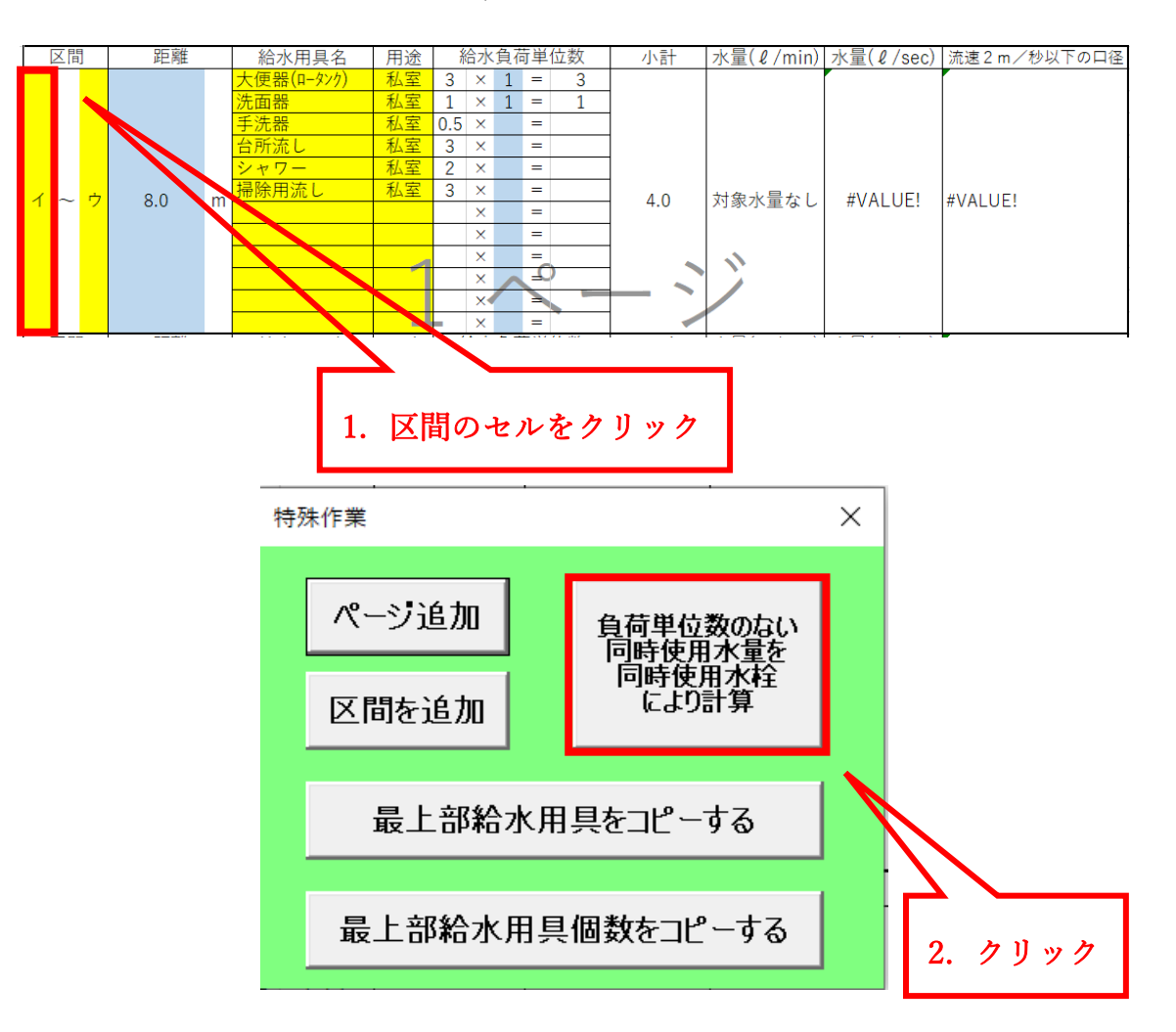

タンをクリックします

以下のようになります(VBA マクロなので戻るボタンは使えません)

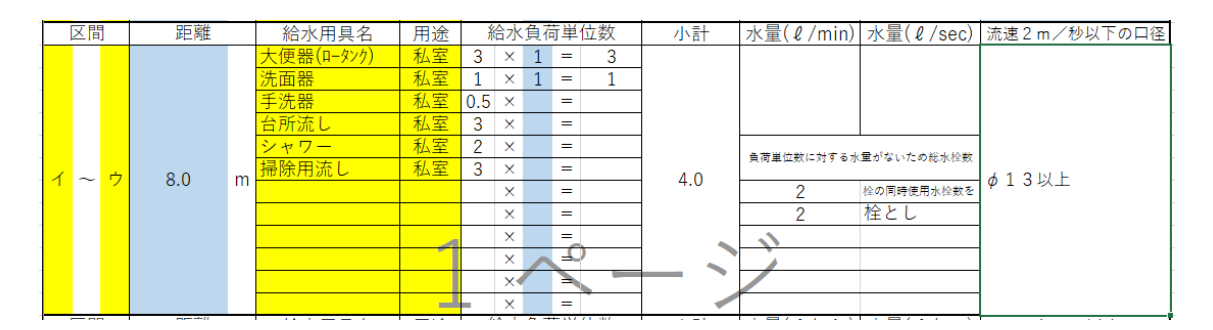

この時点で残りの総水栓数(例: "2"栓の同時使用水栓を)からの 同時使用水栓(例:"2"栓とし)まで表示されます

その下に**リスト選択するセル**がありますので、任意の水栓を同時使用

水栓分選択します

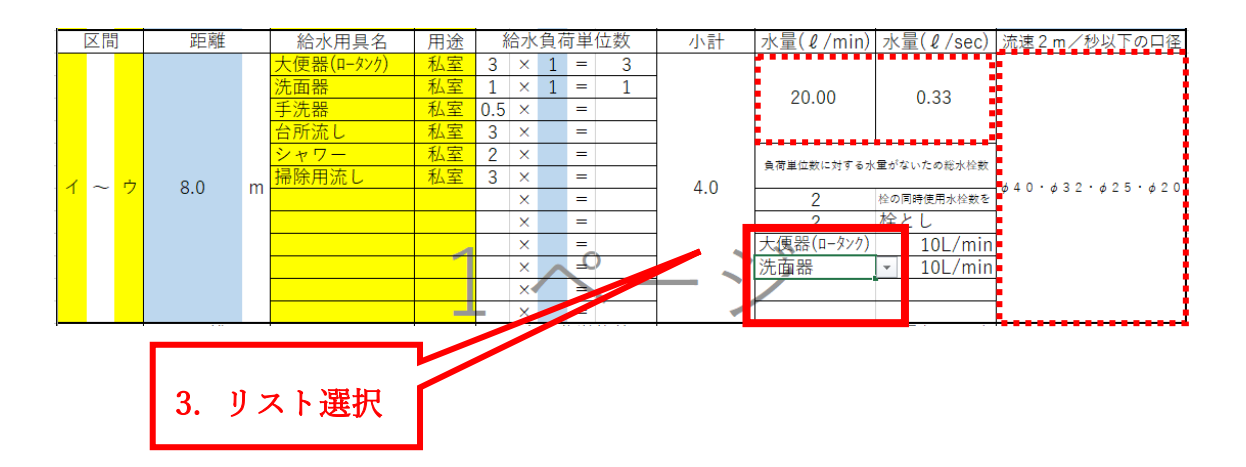

(ただし**4栓**まで。それ以上は直接水量(ℓ/min)に入力が必要)

※**水量**と**流速2m/秒以下の口径**は自動選択されます

d. **最上部給水用具名をコピーする**・・・最上部の区間の"**給水用具名**"

および"**用途**"を全ての区間の給水用具名にコピーします

- **→** ユーザーフォームを起動させ、**クリック**だけで完了です
- e. **最上部給水用具個数をコピーする**・・・最上部の区間の"給水用具名

の**個数**"を全ての区間の給水用具個数にコピーします

**→** ユーザーフォームを起動させ、**クリック**だけで完了です

#### <span id="page-18-0"></span>**⑤ 摩擦損失を求める**

摩擦損失を求めるシートは**流量**と**口径**から**動水勾配**を表から参照し、損失 水頭を計算する"**摩擦損失**"シート(京都市仕様)とウエストン公式およびへ ーゼン・ウイリアムス公式で損失水頭を求める"**摩擦損失 (ウエストン・へー ゼン)**"シートがあります。

表の列配置が違うということのみで基本的には自動参照・自動選択ですの で、**使用方法(入力のステップ)は変わりません**。

取扱説明書としては一般的な計算方法である"**摩擦損失 (ウエストン・へー ゼン)**"シートで説明します。

よって"摩擦損失 (ウエストン・へーゼン)"シートを選択します

尚、増圧式給水の摩擦損失シートでは**本管から増圧ポンプ**と**増圧ポンプか ら末端給水栓まで**を切り離して計算します。

まずは、本管から増圧ポンプの計算**(P1)**をしていきます。

<span id="page-19-0"></span>1. 区間を選択する

区間は黄色セルのリストで選択します。ここでの区間は管径仮決定の 表から区間を参照するようにしてます。(管径仮決定の表を印刷しない場 合でも、**同時使用水量シートからの転記**だけは行ってください)

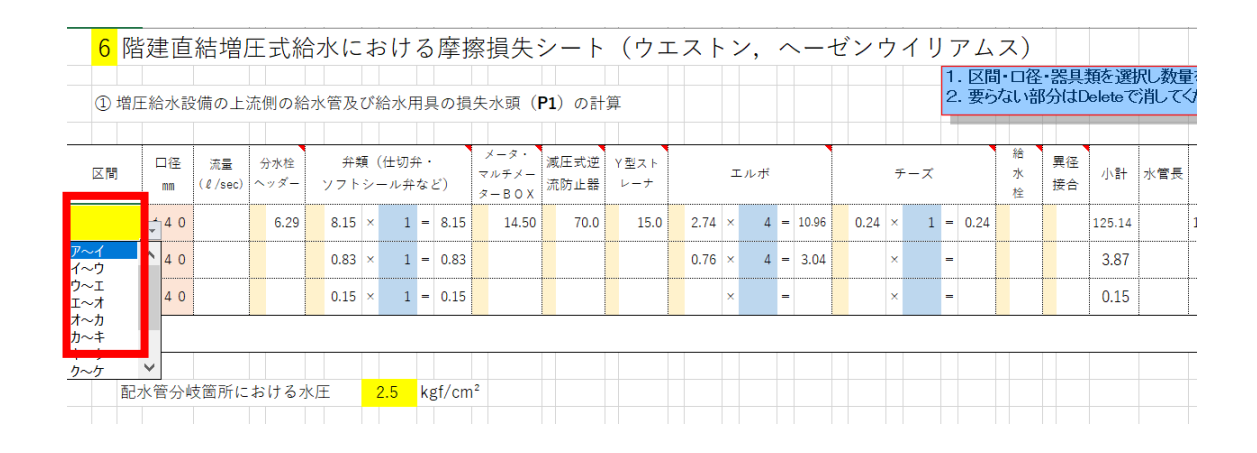

区間を入れると**流量**及び**水管長**が自動で入力されます

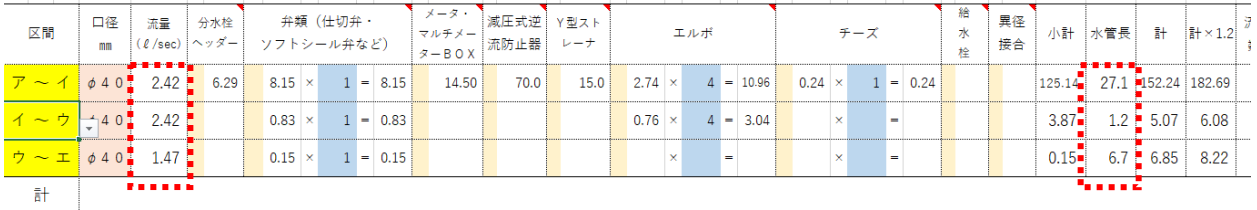

上記サンプルでは初めの測点(ア~イ)、以降の測点(イ~ウ,ウ~エ)も入力し

てますが、実際は本管から増圧ポンプまでなのでア~イのみです。

<span id="page-20-0"></span>2. 口径、器具・継手の選択、個数を入力する

| 区間             | 口径<br>mm   |      |                          |   | │ 流量 │ 分水栓 │ │ 弁類(仕切弁・<br>│(ℓ/sec)│ヘッダー│ ソフトシール弁など) | - メータ・  <br>  マルチメー   減圧式逆   Y型スト<br>  ターBOX   流防止器   レーナ |  |
|----------------|------------|------|--------------------------|---|-----------------------------------------------------|-----------------------------------------------------------|--|
| $7 - 100$ 2.42 |            | 6.29 | $\overline{\phantom{a}}$ |   | =                                                   |                                                           |  |
|                | $\phi$ 4 0 |      |                          | × | =                                                   |                                                           |  |
|                | $\phi$ 4 0 |      |                          |   | $=$                                                 |                                                           |  |
| 탉              |            |      | h                        |   |                                                     |                                                           |  |
|                |            |      |                          |   |                                                     |                                                           |  |

**クリーム色**のセルの数字を選択します

ラベルにあらかじめ**コメント**を入れておりますので、器具に対応する

数値を入力して下さい。

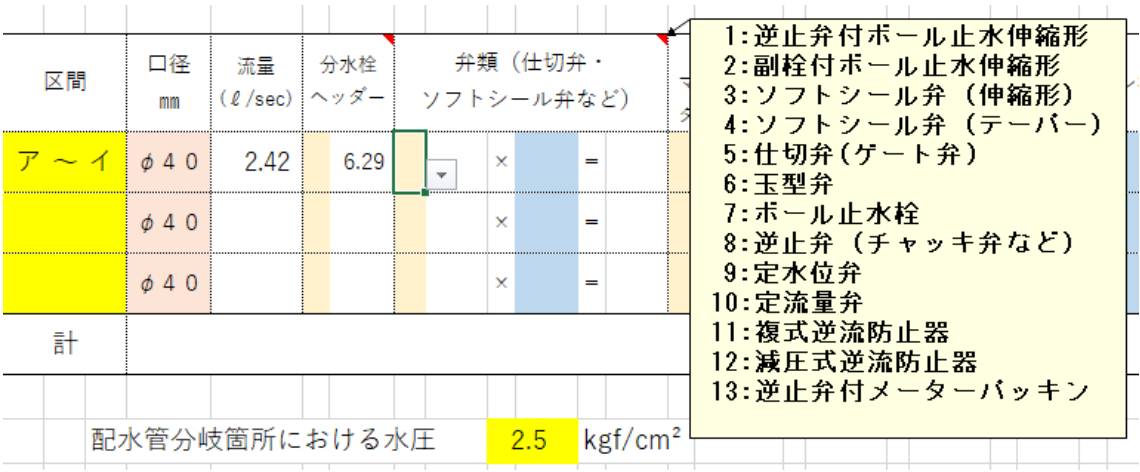

器具の数量を入力すると、器具の直管換算長が表示され計算されます

| 区間                                 | 口径<br>mm   | -   ( <i>u</i> /sec)   ヘッダー   ソフトシール弁など) | 流量   分水栓     弁類(仕切弁・ |  |    |   |            |  | メータ・】<br> <br> マルチメー  流防止器 <br> ターBOX | Y型スト<br>レーナ |  |
|------------------------------------|------------|------------------------------------------|----------------------|--|----|---|------------|--|---------------------------------------|-------------|--|
| $\nabla \sim 1/640$ 2.42 6.29 3.15 |            |                                          |                      |  | ×l |   | $11 = 815$ |  |                                       |             |  |
|                                    | $\phi$ 4 0 |                                          |                      |  | ×  | = |            |  |                                       |             |  |
|                                    | $\phi$ 4 0 |                                          |                      |  | ×  | = |            |  |                                       |             |  |
| 턹                                  |            |                                          |                      |  |    |   |            |  |                                       |             |  |

(75 ㎜未満はウエストン公式なので流体係数は不要です)

**器具・継手類の種類や数値は、カスタマイズできます → P29**

<span id="page-21-0"></span>3. 区間の摩擦損失を集計する

 同じ区間で数値の違う直管換算長の器具や継手を使う場合は集計して から損失水頭を求めます。その際は同時使用水量シートと同様に、まとめ たい区間をドラッグし、「**合計したい行を選択し結合集計する**」コマンド ボタンをクリックするとドラッグした行の部分を一部結合して集計し、

損失水頭を求めます

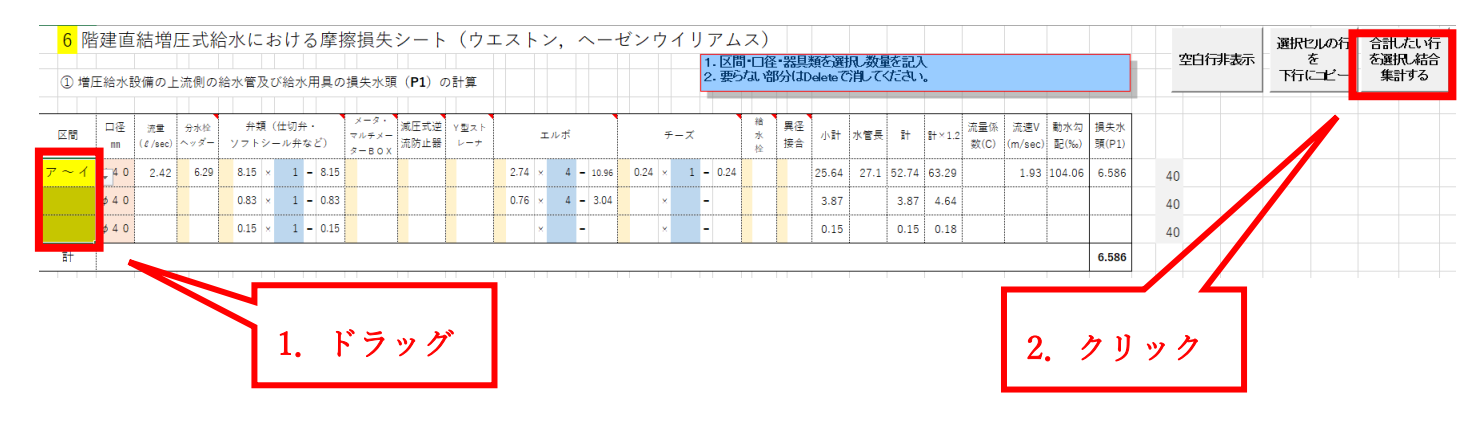

| 区間 | 口径<br>mm           | 速量<br>$(\ell$ /sec $)$ | 分水栓<br>ハ(ヘッダー) |      | 弁類(仕切弁・<br>ソフトシール弁など)                         |  |                                        | $x - 7$<br>マルチメー<br>$x = BQY$ | 減圧式逆<br>流防止器 | ▽型スト<br>レーナ |                         | エルボ |                        |                                | チーズ |            | 繪<br>水 | 異径<br>接合 | 小計上                   |  | 水管長 計 計 × 1.2    |  | 流量係 流速V 動水勾<br>数(C) (m/sec) 配(‰) | 損失水<br>頭(P1) |
|----|--------------------|------------------------|----------------|------|-----------------------------------------------|--|----------------------------------------|-------------------------------|--------------|-------------|-------------------------|-----|------------------------|--------------------------------|-----|------------|--------|----------|-----------------------|--|------------------|--|----------------------------------|--------------|
|    | 0.40<br>$\phi$ 4 0 | 2.42                   | 6.29           | 8.15 | <b>V</b><br>0.83<br><b>x</b><br>$0.15 \times$ |  | $1 - 8.15$<br>$1 - 0.83$<br>$1 - 0.15$ |                               |              |             | $2.74 \times 4 - 10.96$ |     | $0.76 \times 4 - 3.04$ | $0.24 \times$<br><b>V</b><br>× | -   | $1 - 0.24$ |        |          | 25.64<br>3.87<br>0.15 |  | 27.1 56.76 68.11 |  | 1.93 104.06                      | 7.087        |
| 計  |                    |                        |                |      |                                               |  |                                        |                               |              |             |                         |     |                        |                                |     |            |        |          |                       |  |                  |  |                                  | 7.087        |

以下のようになります(VBA マクロなので戻るボタンは使えません)

<span id="page-22-0"></span>4. 増圧ポンプの吸込み側における水圧の判定

下記の情報を黄色いセルに入力することで増圧ポンプまでの直結直圧が

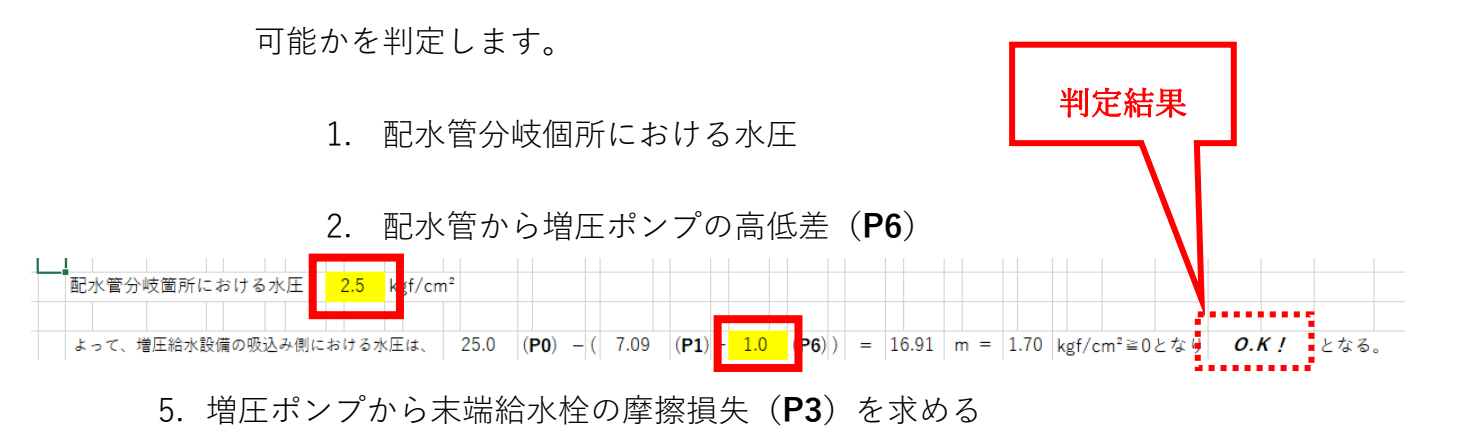

<span id="page-22-1"></span>最終区間まで前述手順 1~3 を繰り返し、(**P3**)を求めます

|                            |           |      |                                                |                        |              |  |                              | ② 増圧給水設備の下流側の給水管及び給水器具の損失水頭(P3)の計算 |             |           |      |              |                |            |      |    |                          |            |    |     |      |                  |                 |               |             |             |                                         |       |
|----------------------------|-----------|------|------------------------------------------------|------------------------|--------------|--|------------------------------|------------------------------------|-------------|-----------|------|--------------|----------------|------------|------|----|--------------------------|------------|----|-----|------|------------------|-----------------|---------------|-------------|-------------|-----------------------------------------|-------|
| 区間                         | 口径<br>m   | 連量   | 分水栓<br>$(\ell$ /sec) $\wedge \vee \emptyset$ – | 弁類 (仕切弁·<br>ソフトシール弁など) |              |  | メータ・<br>マルチメー<br>$x - B$ O X | 藏圧式逆<br>流防止器                       | Y型スト<br>レーナ |           | エルポ  |              | チーズ            |            |      |    | 拾<br>$\pi$<br>栓          | 異径<br>接合   | 小計 | 水管長 | 計    | $H \times 12$    | 流量係<br>数(C)     | 流速V<br>(m/sec | 動水勾<br>配(%) | 損失水<br>頭(h) |                                         |       |
| イーウ                        | 040       | 2.42 |                                                | $0.15$ $\times$        |              |  | $1 - 0.15$                   |                                    |             |           | 0.76 |              |                | $1 - 0.76$ |      |    | $\blacksquare$           |            |    |     | 0.91 | 1.2              | 2.11            | 2.53          |             |             | 1.93 104.06                             | 0.263 |
| ウーエ                        | 040       | 1.47 |                                                |                        |              |  |                              |                                    |             |           | 0.76 |              |                | $2 - 1.52$ | 0.24 |    | $1 - 0.24$               |            |    |     | 1.76 | 6.7              | 8.46            | 10.15         |             | 1.17        | 43.04                                   | 0.437 |
| $\pi$<br>$\texttt{I} \sim$ | 040       | 1.40 |                                                |                        | $\mathbf{x}$ |  |                              |                                    |             |           |      |              |                |            | 0.24 |    | $1 - 0.24$               |            |    |     | 0.24 | 2.8              | 3.04            | 3.65          |             |             | $1.11$ 39.51                            | 0.144 |
| オーカ                        | 040       | 1.33 |                                                |                        |              |  |                              |                                    |             |           |      |              |                |            | 0.24 |    | $1 - 0.24$               |            |    |     | 0.24 | 2.8              | 3.04            | 3.65          |             | 1.06        | 36.12                                   | 0.132 |
| カーキ                        | 040       | 1.25 |                                                |                        |              |  |                              |                                    |             |           |      |              | $\blacksquare$ |            | 0.24 |    | $1 - 0.24$               |            |    |     | 0.24 | 2.8              | 3.04            | 3.65          |             | 0.99        | 32.41                                   | 0.118 |
| ヶ<br>$\ddot{\tau}$ $\sim$  | 040       | 1.13 |                                                |                        |              |  |                              |                                    |             |           |      |              | ×              |            | 0.24 |    | $1 - 0.24$               |            |    |     | 0.24 | 2.8 <sup>1</sup> | 3.04            | 3.65          |             |             | $0.90$ 27.18                            | 0.099 |
| $\hat{\tau}$<br>ケー         | 040       | 0.70 |                                                |                        |              |  |                              |                                    |             |           |      |              | $\blacksquare$ |            | 0.24 |    | $1 - 0.24$               |            |    |     | 0.24 | 0.3              | 0.54            | 0.65          |             | 0.56        | 11.90                                   | 0.008 |
| $\tau$ $\sim$<br>Ξ         | $\phi$ 25 | 0.70 |                                                |                        |              |  |                              |                                    |             |           |      |              | ٠              |            |      |    |                          |            |    | 0.5 | 0.50 | 2.5              | 3.00            | 3.60          |             |             | 1.43 103.28                             | 0.372 |
|                            | 025       | 0.42 |                                                |                        |              |  |                              |                                    |             |           |      |              | -              |            | 0.76 |    | $1 - 0.76$               |            |    |     | 0.76 |                  | 4.1 14.35 17.22 |               |             |             | 1.34 117.45                             | 2.023 |
|                            | $\phi$ 20 |      |                                                | 0.79                   |              |  | $1 - 0.79$                   | 5.80                               |             |           | 0.38 |              |                | $6 - 2.28$ | 0.12 |    | $1 - 0.12$               |            |    | 0.5 | 9.49 |                  |                 |               |             |             |                                         |       |
|                            | $\phi$ 20 | 0.25 |                                                |                        |              |  |                              |                                    |             |           |      |              |                |            | 0.61 |    | $1 - 0.61$               |            |    |     | 0.61 |                  | $4.6$ 5.71      | 6.85          |             |             | 1.88 337.51                             | 2.312 |
|                            | 013       |      |                                                |                        |              |  |                              |                                    |             |           |      |              |                |            |      |    |                          |            |    | 0.5 | 0.50 |                  |                 |               |             |             |                                         |       |
|                            |           |      |                                                |                        |              |  | $\blacksquare$               |                                    |             |           |      |              | $\blacksquare$ |            |      | v  | $\blacksquare$           |            |    |     |      |                  |                 |               |             |             |                                         |       |
|                            |           |      |                                                |                        |              |  | ٠                            |                                    |             |           |      |              | $\blacksquare$ |            |      | ×  | ٠                        |            |    |     |      |                  |                 |               |             |             |                                         |       |
|                            |           |      |                                                |                        | $\mathbf{x}$ |  | ٠                            |                                    |             |           |      |              | $\overline{a}$ |            |      | ×  | $\overline{\phantom{a}}$ |            |    |     |      |                  |                 |               |             |             |                                         |       |
|                            |           |      |                                                |                        |              |  | ۰                            |                                    |             |           |      |              |                |            |      | v  | $\blacksquare$           |            |    |     |      |                  |                 |               |             |             |                                         |       |
|                            |           |      |                                                |                        | $\mathbf{v}$ |  | $\sim$                       |                                    |             |           |      | $\mathbf{x}$ | $\blacksquare$ |            |      | v. | $\blacksquare$           |            |    |     |      |                  |                 |               |             |             |                                         |       |
| 計                          |           |      |                                                |                        |              |  |                              |                                    |             |           |      |              |                |            |      |    |                          |            |    |     |      |                  |                 |               |             |             |                                         | 5.908 |
|                            |           |      |                                                |                        |              |  |                              | the control of the control of      |             |           |      |              |                |            |      |    |                          |            |    |     |      |                  |                 |               |             |             | ※指失水頭算出はウエストン公式による(Φ75以上:ヘーゼン·ウイリアムス公式) |       |
|                            | 以上のとおり、   |      |                                                | 増圧給水設備から最上階の           |              |  |                              | 瞬間湯沸し器                             |             | までの摩擦損失水域 |      |              |                |            | ヘンかる |    |                          | فالمستحققة |    |     |      |                  |                 |               |             |             |                                         |       |
|                            |           |      |                                                |                        |              |  |                              |                                    |             |           |      |              |                | 23         |      |    |                          |            |    |     |      |                  |                 |               | リストから選択     |             |                                         |       |

最終の区間まで計算した後、**末端給水栓種類**を選択します

#### <span id="page-23-0"></span>**⑥ 増圧ポンプの能力を求める**

<span id="page-23-1"></span>1. 必要事項の入力

**黄色い塗りつぶしセル**のみ入力します

#### **・末端給水栓の最小動水圧(P4)**

仮に 3.0 , 5.0 , 10.0 , 15.0 を選択できるようにしておりますが

任意の数値の入力が可能です

#### **・増圧ポンプと末端給水栓との高低差(P5)**

立上り管高さの部分を加減させた数値を入力します

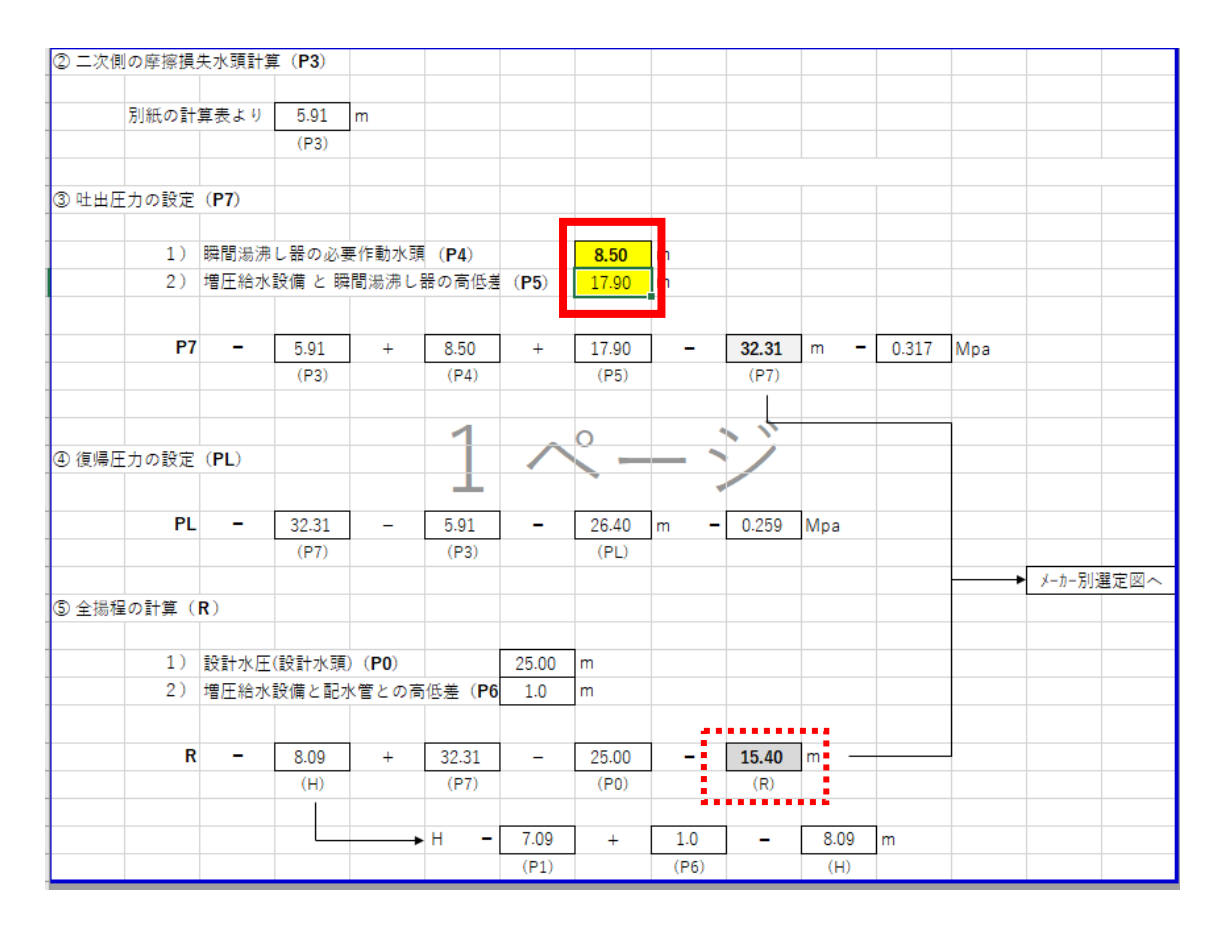

上記の(R)がポンプの全揚程になります

<span id="page-24-0"></span>**⑦ 印刷について**

<span id="page-24-1"></span>2. 基本仕様

印刷するシートに関してはすべて「**改ページプレビュー**」で範囲指定し ております。プリンターにより設定が変わりますので詳細設定はお願い いたします。

また、セルに塗りつぶしで色がついてますが、**白黒印刷**でモノクロプリ ントするようになってます。

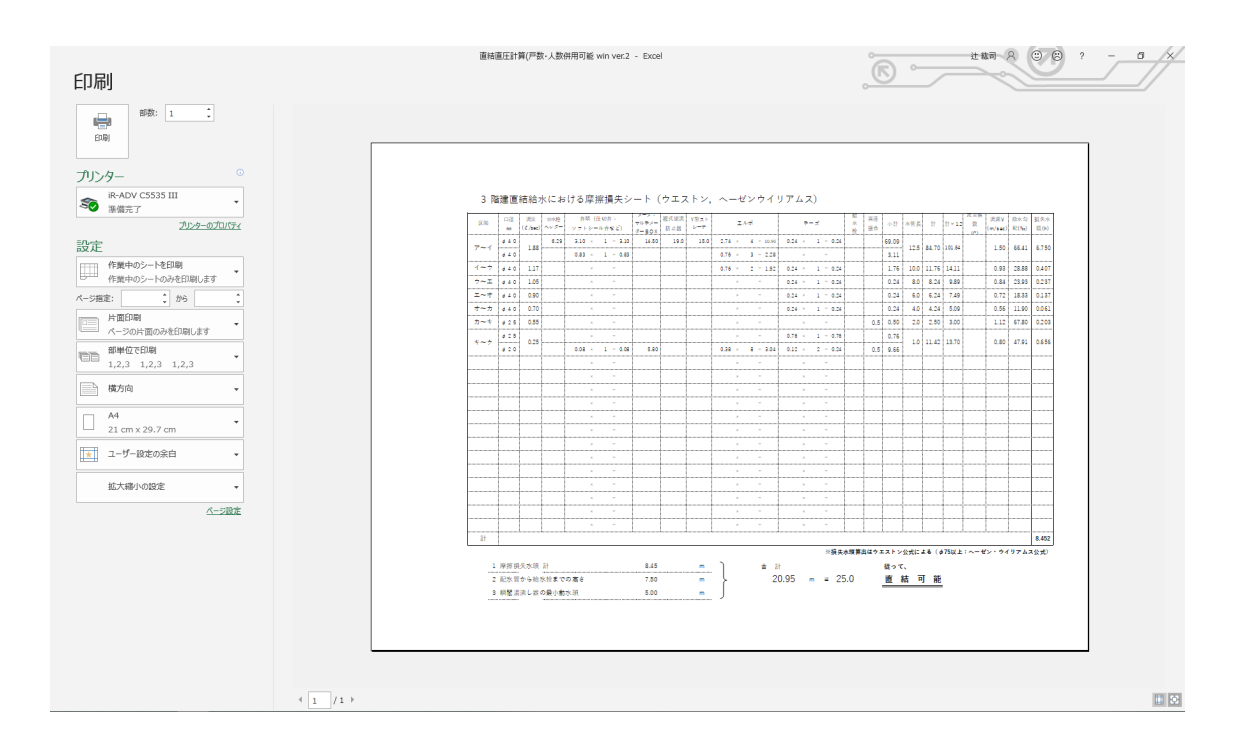

<span id="page-25-0"></span>3. 余白の調整

Excel の標準機能を使って調整します。いくつか紹介します

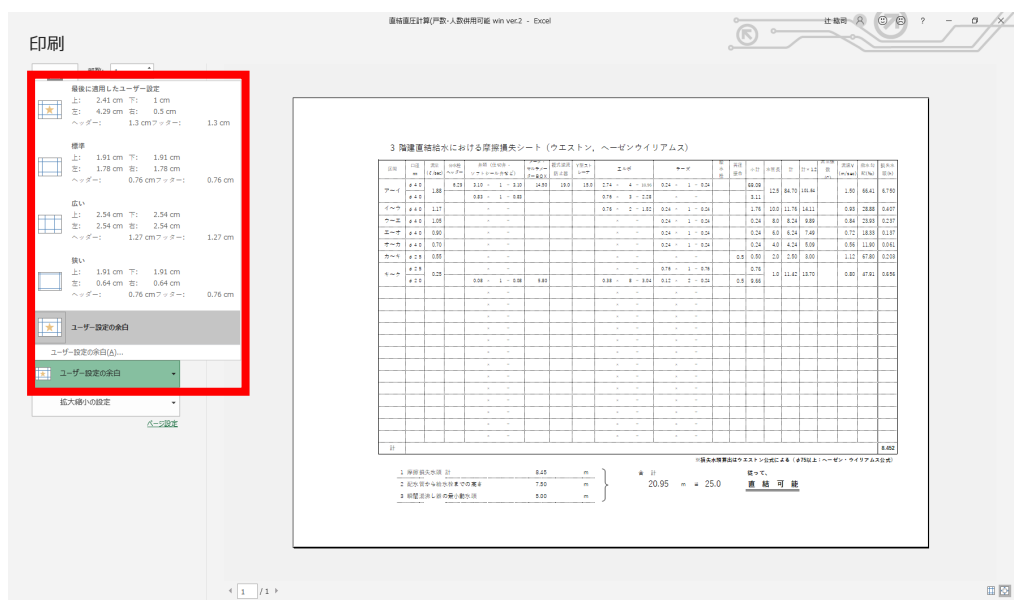

a. 印刷画面の左側の余白のメニューから選択する

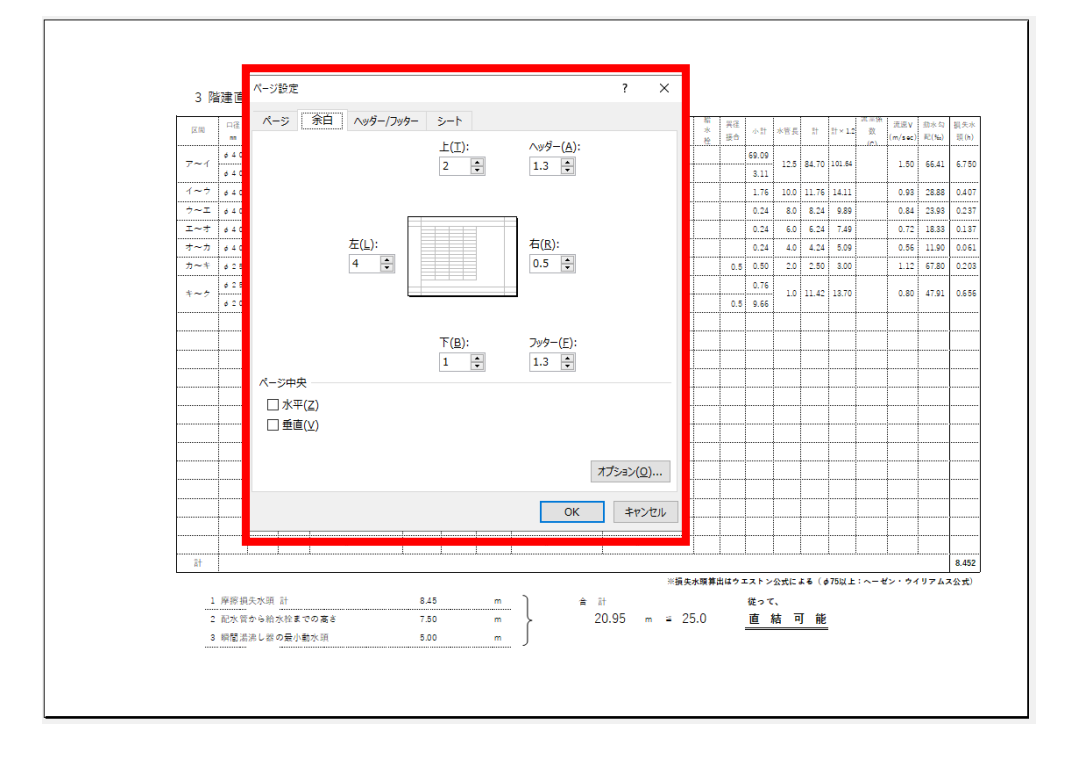

b. ユーザー設定の余白→ページ設定→余白 数値を設定する

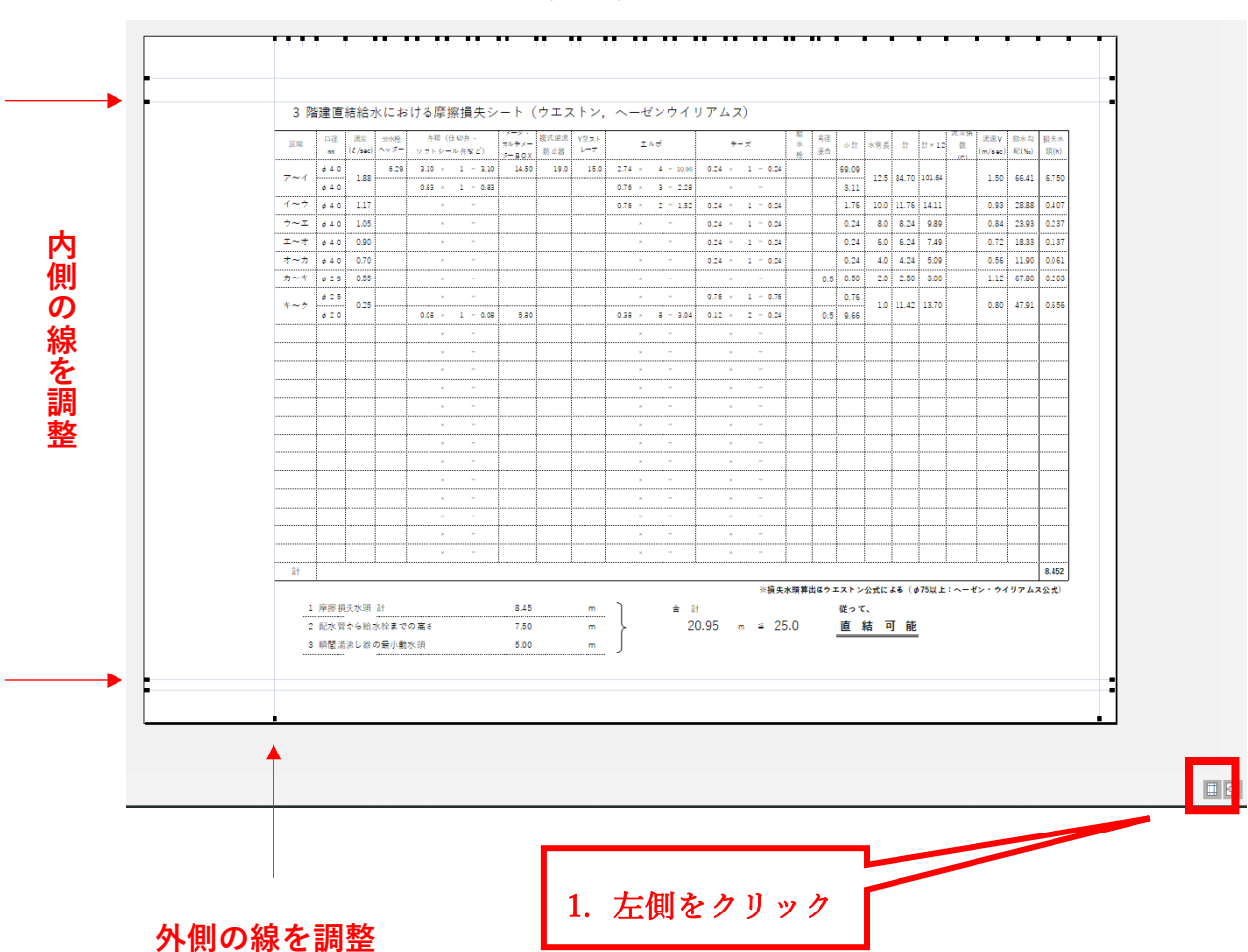

c. 印刷画面の左下(左側)のアイコンをクリックし、余白線を調整

<span id="page-27-0"></span>4. 倍率の調整

Excel の標準機能を使って調整します。いくつか紹介します

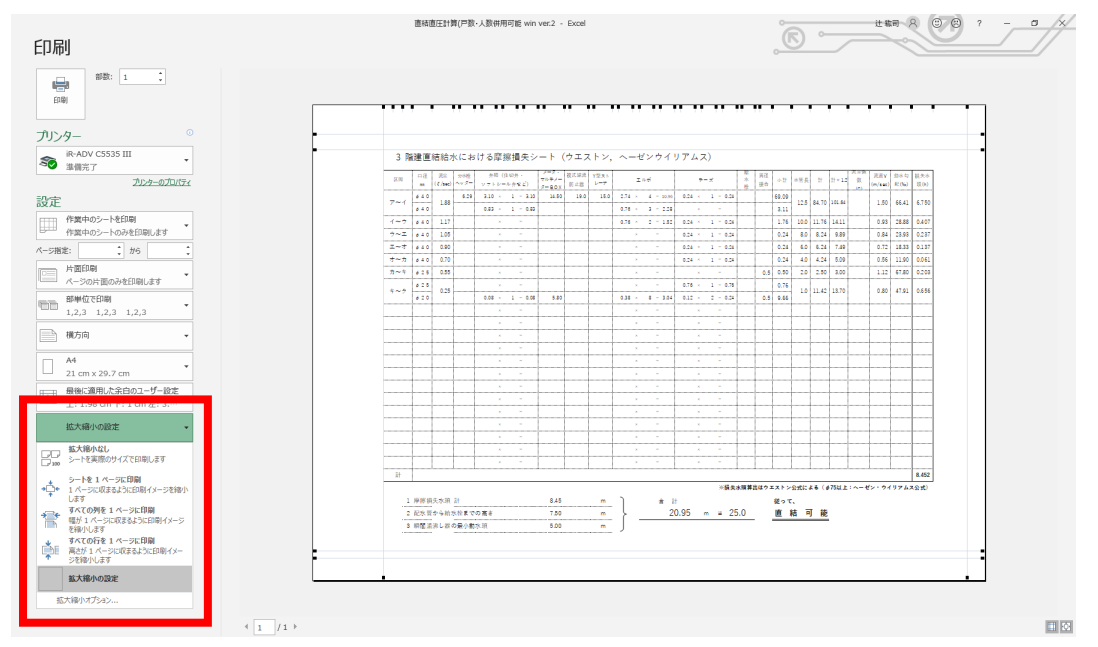

a. 印刷画面の左側の拡大縮小のメニューから選択する

b. 拡大縮小のオプション→拡大/縮小→%を調整する

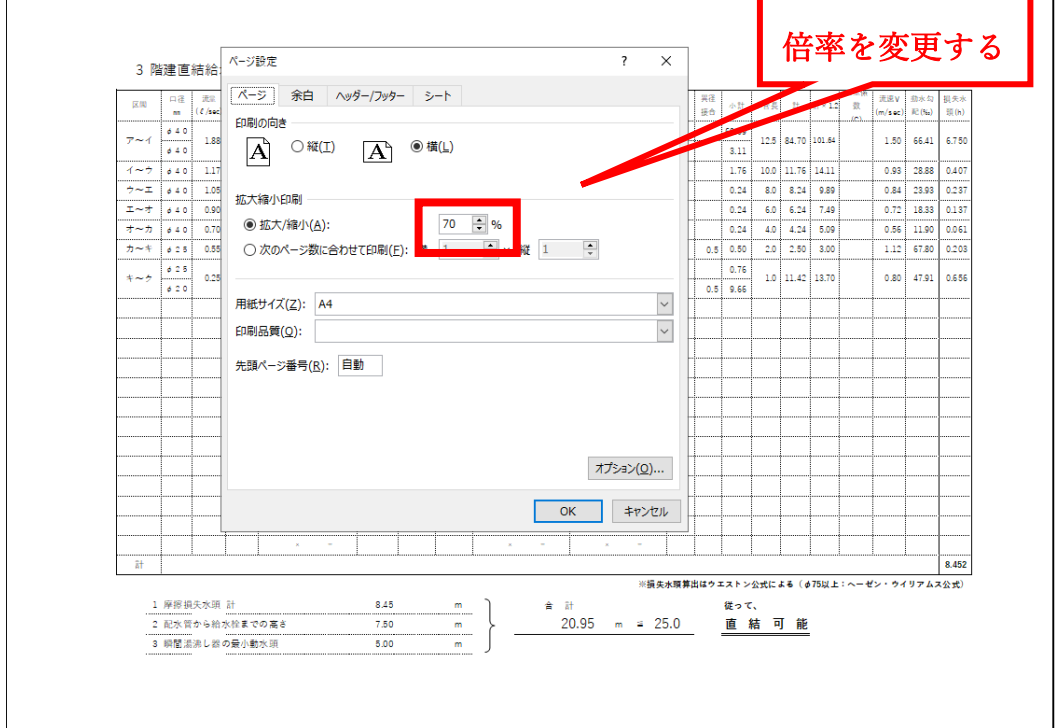

#### <span id="page-28-0"></span>**⑧ カスタマイズ**

<span id="page-28-1"></span>1. 器具直管換算長の変更

器具直管換算長は「**器具類**」シートの中身を変更することで計算の数値 を変えることができます。ただし、「**摩擦損失**」シートのコメントは手入 力で変更するしかありません。

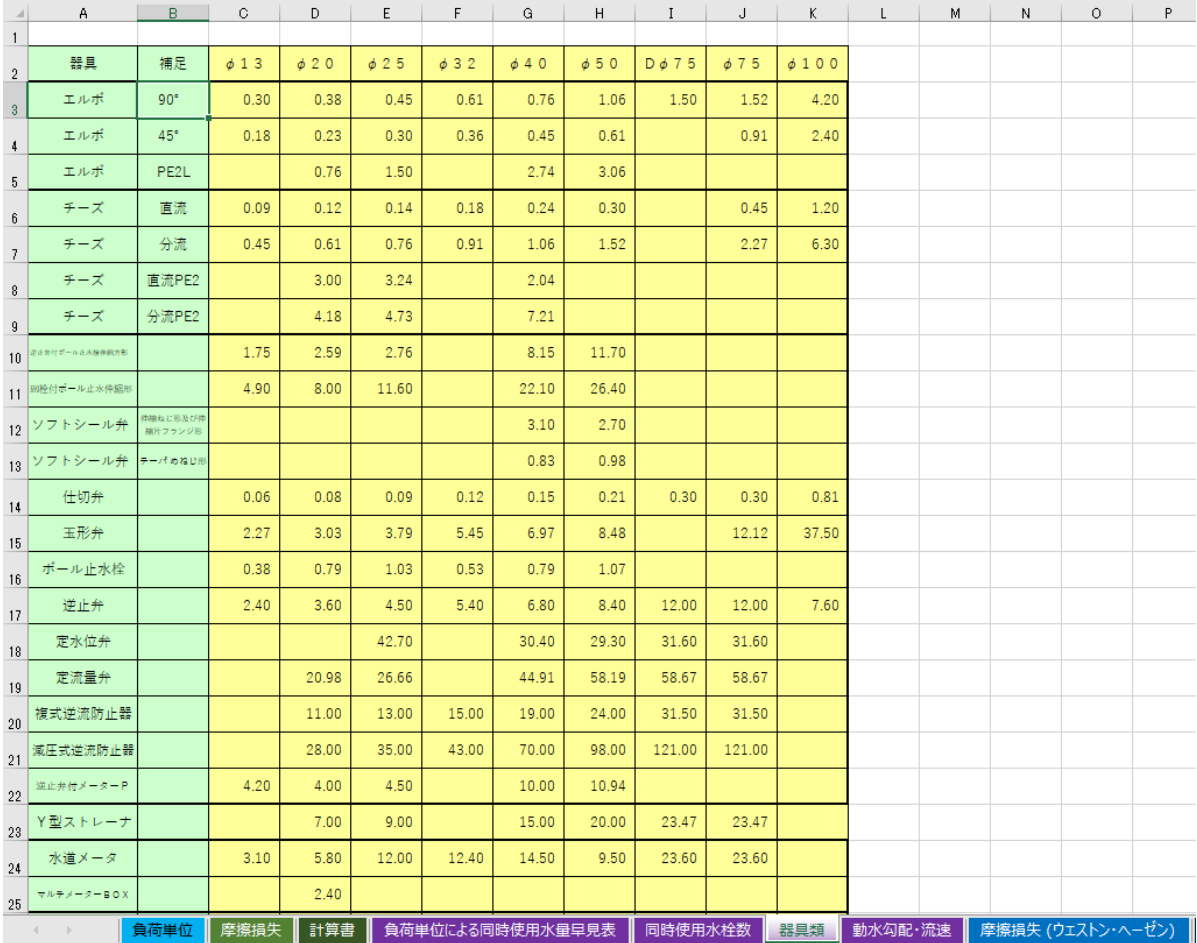

<span id="page-29-0"></span>2. その他の変更について

その他のカスタマイズ・計算書ひな形新規作成については**有償**にてお 引き受けいたします。

その際は、公式 LINE アカウント(<https://lin.ee/76HwRzO>)にて承りま すので、**チャット**でご連絡お願いいたします。